# **NSE5\_FMG-6.2Q&As**

Fortinet NSE 5 - FortiManager 6.2

### **Pass Fortinet NSE5\_FMG-6.2 Exam with 100% Guarantee**

Free Download Real Questions & Answers **PDF** and **VCE** file from:

**https://www.leads4pass.com/nse5\_fmg-6-2.html**

### 100% Passing Guarantee 100% Money Back Assurance

Following Questions and Answers are all new published by Fortinet Official Exam Center

**63 Instant Download After Purchase** 

- **@ 100% Money Back Guarantee**
- 365 Days Free Update

**Leads4Pass** 

800,000+ Satisfied Customers

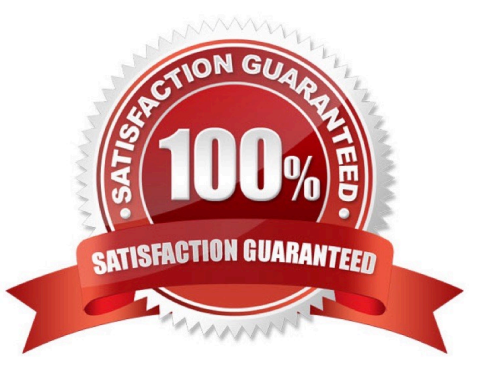

## **Leads4Pass**

#### **QUESTION 1**

Refer to the exhibit.

#### Start to import config from device(Local-FortiGate) vdom(root) to adom(My\_ADOM), package(Local-FortiGate\_root)

"firewall service category", SKIPPED, "(name=General, oid=697, DUPLICATE)"

"firewall address", SUCCESS, "(name=LOCAL SUBNET, oid=684, new object)"

"firewall service custom", SUCCESS, "(name=ALL, oid=863, update previous object)"

"firewall policy", SUCCESS, "(name=1, oid = 1090, new object)"

Which statement about the object named ALL is true?

A. FortiManager updated the object ALL using the FortiGate value in its database.

B. FortiManager installed the object ALL with the updated value.

C. FortiManager created the object ALL as a unique entity in its database, which can be only used by this managed FortiGate.

D. FortiManager updated the object ALL using the FortiManager value in its database.

Correct Answer: A

#### **QUESTION 2**

Which two statements regarding device management on FortiManager are true? (Choose two.)

- A. FortiGate devices in HA cluster devices are counted as a single device.
- B. FortiGate in transparent mode configurations are not counted toward the device count on FortiManager.
- C. FortiGate devices in an HA cluster that has five VDOMs are counted as five separate devices.
- D. The maximum number of managed devices for each ADOM is 500.

Correct Answer: AC

#### **QUESTION 3**

#### **https://www.leads4pass.com/nse5\_fmg-6-2.html Leads4Pass** 2024 Latest leads4pass NSE5\_FMG-6.2 PDF and VCE dumps Download

View the following exhibit, which shows the Download Import Report:

Start to import config from devices(Remote-FortiGate) vdom (root)to adom (MyADOM),

Package(Remote-FortiGate)

"firewall address", SUCCESS,"(name=REMOTE SUBNET, oid=580, new object)"

"firewall policy", SUCCESS, "(name=1, oid=990, new object)"

"firewall policy",FAIL,"(name=ID:2(#2), oid=991, reason=interface(interface binding

Contradiction.detail:any<-port6)binding fail)"

Why it is failing to import firewall policy ID 2?

A. The address object used in policy ID 2 already exist in ADON database with any as interface association and conflicts with address object interface association locally on the FortiGate

B. Policy ID 2 is configured from interface any to port6 FortiManager rejects to import this policy because any interface does not exist on FortiManager

C. Policy ID 2 does not have ADOM Interface mapping configured on FortiManager

D. Policy ID 2 for this managed FortiGate already exists on FortiManager in policy package named Remote-FortiGate.

Correct Answer: A

#### **QUESTION 4**

View the following exhibit.

Start to import config from device(Local-FortiGate) vdom(root) to adom(My ADOM), package(Local-Fortigate root)

"firewall service category", SKIPPED, "(name=General, oid=697, DUPLICATE)"

"firewall address", SUCCESS,"(name=LOCAL SUBNET,oid=684,new object)"

"firewall service custom", SUCCESS,"(name=ALL,oid=863,update previous object)"

"firewall policy", SUCCESS,"(name=1,oid-1090, new object)"

Which one of the following statements is true regarding the object named ALL?

A. FortiManager updated the object ALL using FortiGate\\'s value in its database

B. FortiManager updated the object ALL using FortiManager\\'s value in its database

C. FortiManager created the object ALL as a unique entity in its database, which can be only used by this managed FortiGate.

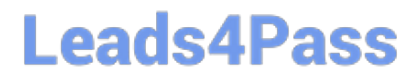

D. FortiManager installed the object ALL with the updated value.

Correct Answer: A

#### **QUESTION 5**

View the following exhibit.

**Starting Log (Run the device)** 

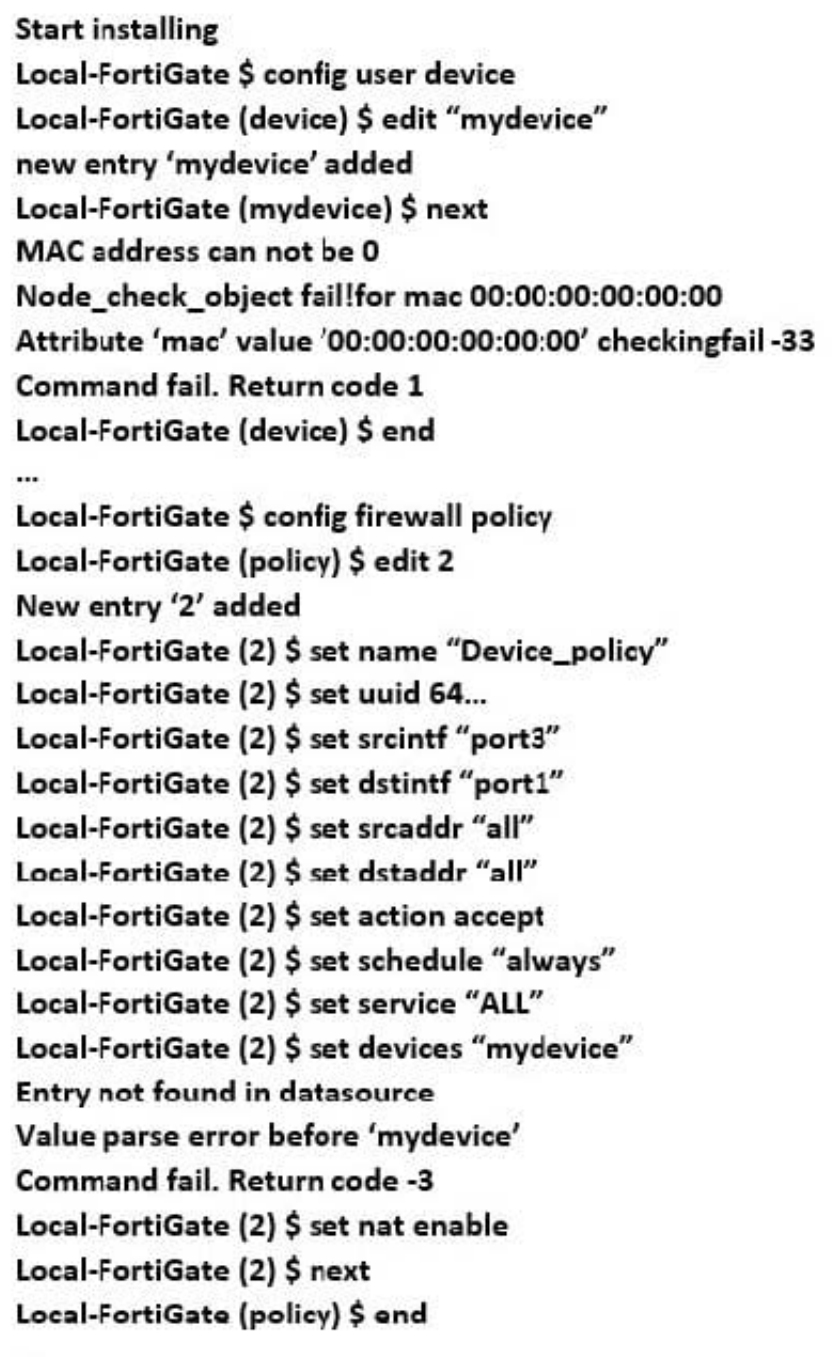

 $\cdots$ 

Which statement is true regarding this failed installation log?

- A. Policy ID 2 is installed without a source address
- B. Policy ID 2 will not be installed
- C. Policy ID 2 is installed in disabled state

D. Policy ID 2 is installed without a source device

Correct Answer: D

#### **QUESTION 6**

An administrator\\'s PC crashes before the administrator can submit a workflow session for approval. After the PC is restarted, the administrator notices that the ADOM was locked from the session before the crash.

How can the administrator unlock the ADOM?

A. Restore the configuration from a previous backup.

- B. Log in as Super\_User in order to unlock the ADOM.
- C. Log in using the same administrator account to unlock the ADOM.
- D. Delete the previous admin session manually through the FortiManager GUI or CLI.

Correct Answer: D

#### **QUESTION 7**

In addition to the default ADOMs, an administrator has created a new ADOM named Training for FortiGate devices. The administrator sent a device registration to FortiManager from a remote FortiGate. Which one of the following statements is true?

A. The FortiGate will be added automatically to the default ADOM named FortiGate.

B. The FortiGate will be automatically added to the Training ADOM.

C. By default, the unregistered FortiGate will appear in the root ADOM.

D. The FortiManager administrator must add the unregistered device manually to the unregistered device manually to the Training ADOM using the Add Device wizard

Correct Answer: C

#### **QUESTION 8**

Refer to the exhibit.

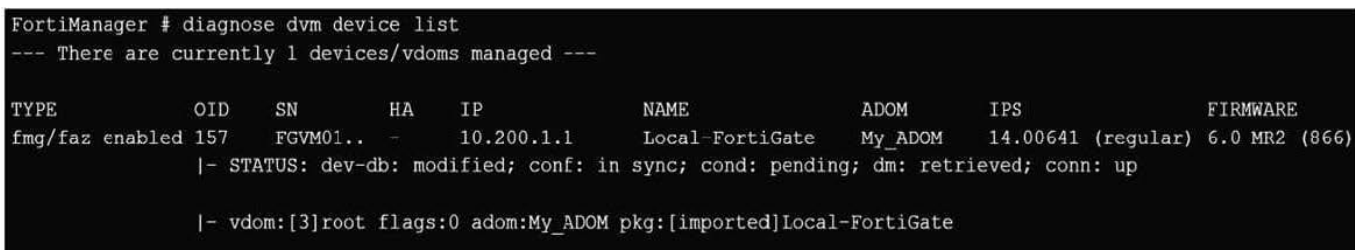

Which two statements about the output are true? (Choose two.)

A. The latest revision history for the managed FortiGate does match with the FortiGate running configuration

B. Configuration changes have been installed to FortiGate and represents FortiGate configuration has been changed

C. The latest history for the managed FortiGate does not match with the device-level database

D. Configuration changes directly made on the FortiGate have been automatically updated to device- level database

Correct Answer: AC

STATUS:

-

-

dev-db: modified; conf: in sync; cond: pending; dm: retrieved; conn: up -dev-db: modified - This is the

device setting status which indicates that configuration changes were made on FortiManager.

 conf: in sync - This is the sync status which shows that the latest revision history is in sync with Fortigate\\'s configuration.

 cond: pending - This is the configuration status which says that configuration changes need to be installed. Most probably a retrieve was done in the past (dm: retrieved) updating the revision history DB (conf:in sync) and FortiManager device level DB, now there is a new modification on FortiManager device level DB (dev-db: modified) which wasn\\'t installed to FortiGate (cond: pending), hence; revision history DB is not aware of that modification and doesn\\'t match device DB.

Conclusion:

Revision DB does match FortiGate.

No changes were installed to FortiGate yet.

Device DB doesn\\'t match Revision DB.

No changes were done on FortiGate (auto-update) but configuration was retrieved instead After an Auto-

Update or Retrieve:

device database = latest revision = FGT

Then after a manual change on FMG end (but no install yet):

latest revision = FGT (still) but now device database has been modified (is different). After reverting to a

[NSE5\\_FMG-6.2 PDF Dumps](https://www.leads4pass.com/nse5_fmg-6-2.html) | [NSE5\\_FMG-6.2 VCE Dumps](https://www.leads4pass.com/nse5_fmg-6-2.html) | [NSE5\\_FMG-6.2 Braindumps](https://www.leads4pass.com/nse5_fmg-6-2.html) 7 / 8

### **Leads4Pass**

previous revision in revision history:

device database = reverted revision != FGT

#### **QUESTION 9**

An administrator would like to review, approve, or reject all the firewall policy changes made by the junior administrators.

How should the Workspace mode be configured on FortiManager?

- A. Set to workflow and use the ADOM locking feature
- B. Set to read/write and use the policy locking feature
- C. Set to normal and use the policy locking feature
- D. Set to disable and use the policy locking feature

Correct Answer: A

#### **QUESTION 10**

You are moving managed FortiGate devices from one ADOM to a new ADOM. Which statement correctly describes the expected result?

- A. Any pending device settings will be installed automatically
- B. Any unused objects from a previous ADOM are moved to the new ADOM automatically
- C. The shared policy package will not be moved to the new ADOM
- D. Policy packages will be imported into the new ADOM automaticallyD

Correct Answer: C

[NSE5\\_FMG-6.2 PDF](https://www.leads4pass.com/nse5_fmg-6-2.html) **[Dumps](https://www.leads4pass.com/nse5_fmg-6-2.html)** 

[NSE5\\_FMG-6.2 VCE](https://www.leads4pass.com/nse5_fmg-6-2.html) **[Dumps](https://www.leads4pass.com/nse5_fmg-6-2.html)** 

[NSE5\\_FMG-6.2](https://www.leads4pass.com/nse5_fmg-6-2.html) **[Braindumps](https://www.leads4pass.com/nse5_fmg-6-2.html)**